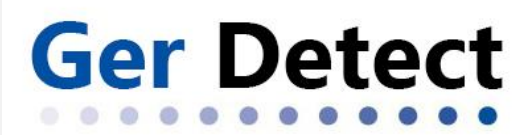

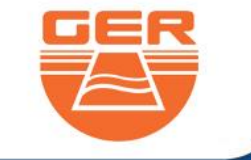

SHOP DETECTORS TEL : +1 206-401-9788 WEB : https://shopdetectors.com/ EMAIL : contact@shopdetectors.com

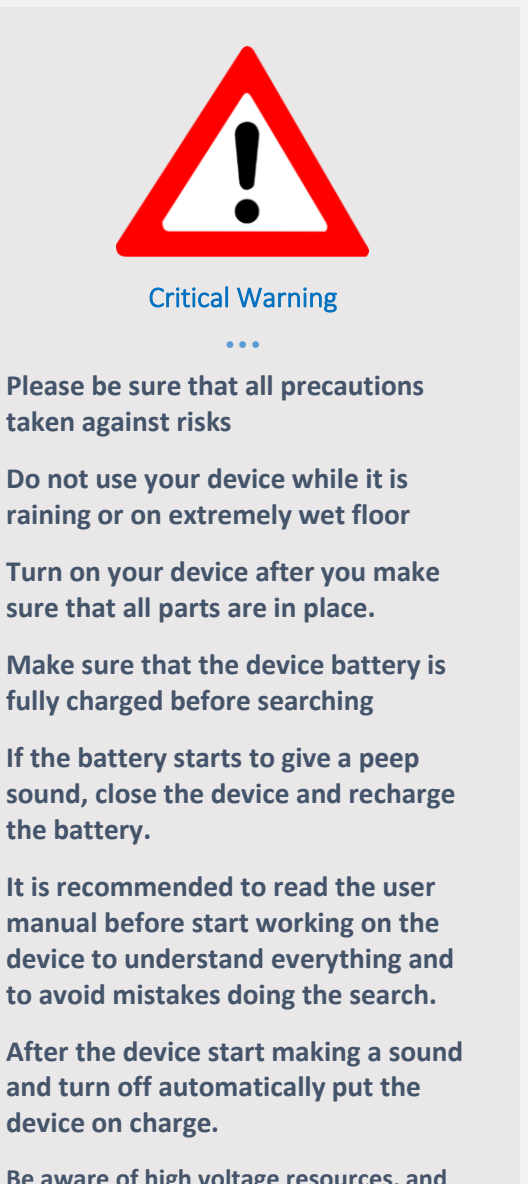

**Be aware of high voltage resources, and do not use any charger other than the original charger that come with the device**

**Main unit of the device is under warranty against all electronic breakdowns for two (2) years.**

**Any damages caused by user errors (laying open the main unit, hits, harms etc.) are not within this warranty.**

**Battery and the tablet are not within this warranty.**

**You should follow the instructions in this user manual strictly to minimize the faults and to use your device correctly.**

# **EASY WAY PLUS**

3D IMAGING SYSTEM

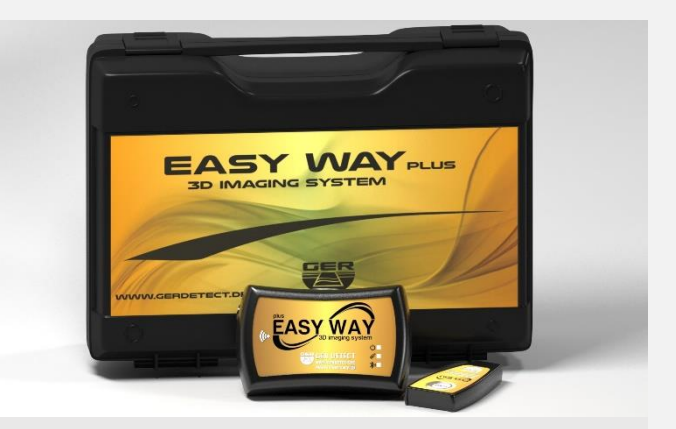

### **Overview**

- $\triangleright$  Dear customer, thank you for choosing EASY WAY PLUSE.
- $\triangleright$  The smallest 3D imaging device with the ability to be hidden completely.
- $\triangleright$  Specialized in prospecting and searching for burials, caves and cavities in the ground with all confidentiality and ease.

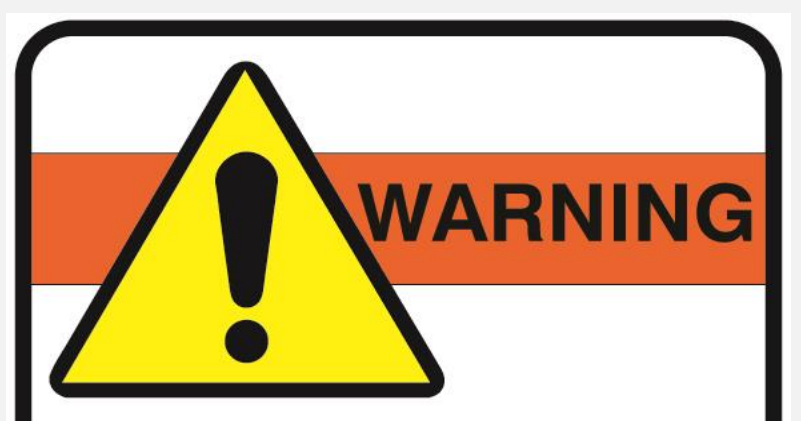

when you hear a continuous beep sound turn the device off immediately and put it on charging to save the battery life

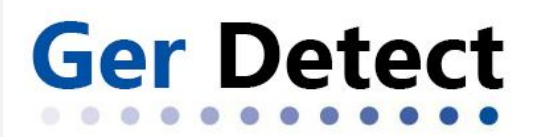

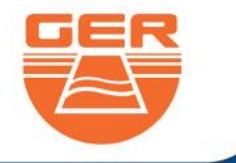

**The device components** 

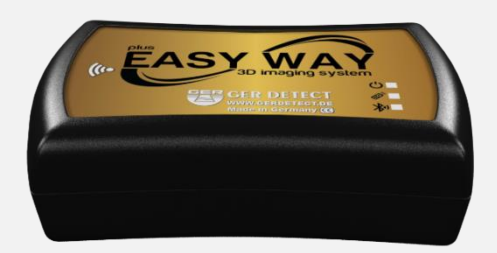

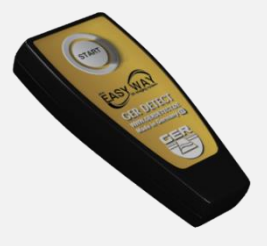

**The main unit**

**Remote control**

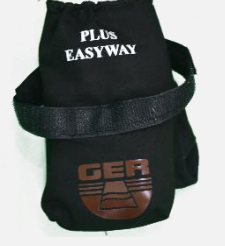

**Sock to carry the device**

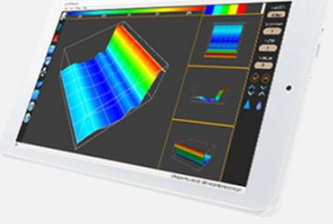

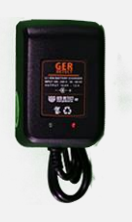

**Tablet**

**Charger**

www.gerdetect.de

**EASY WAY** 

**Gold And Metal Detector** 

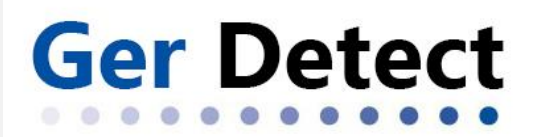

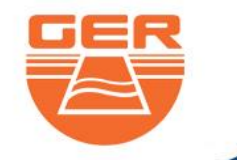

### **English User Manual**

#### **How to start working**

The device has three indicators that must be checked before starting the imaging operation:

**-Power indicator:** It lights up when the device is turned on.

**-Control indicator:** It lights up intermittently when the remote control is pressed

-**Bluetooth indicator**: it lights up when a connection to the tablet device is established.

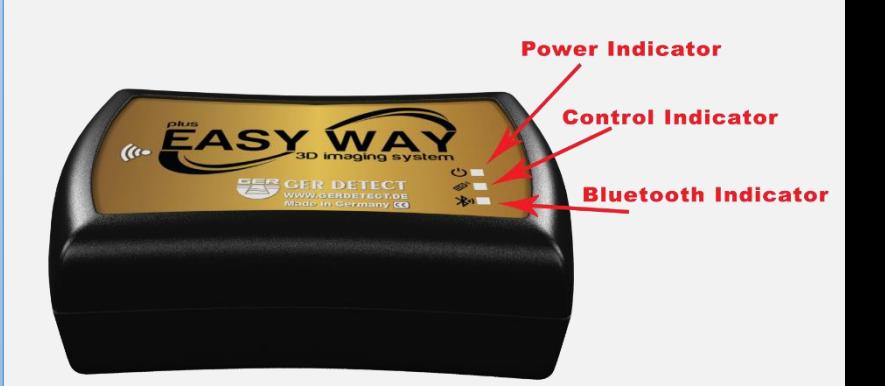

Switch on the device

through ON / OFF button

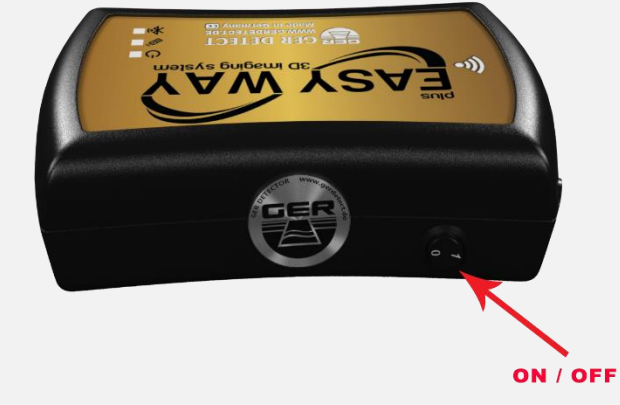

Place the device in its sock As shown in the picture.

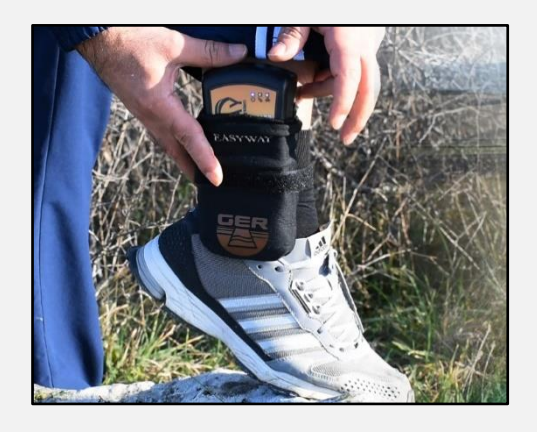

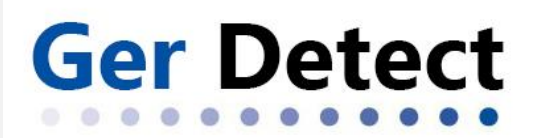

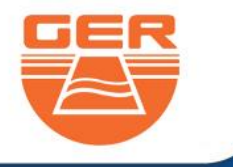

-Turn on the tablet device.

-Then establish a connection between the main unit and the tablet by clicking on the Bluetooth icon located to the right of the taskbar.

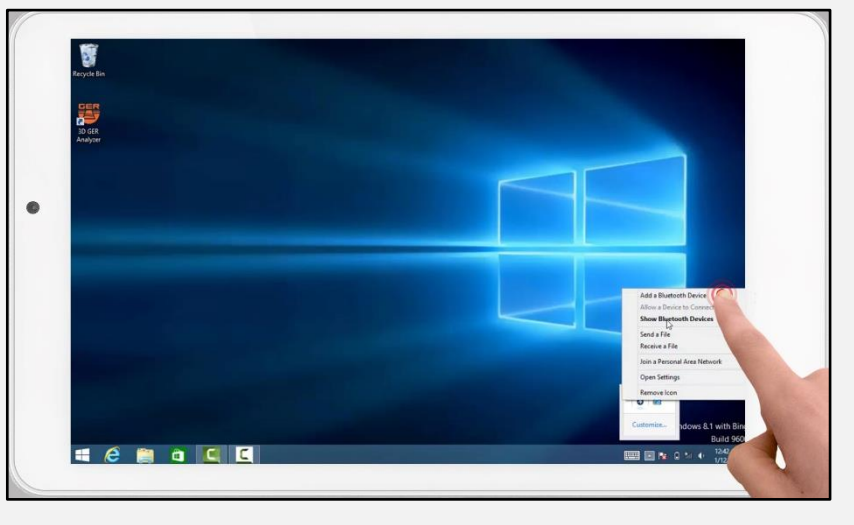

-Select Add Bluetooth device.

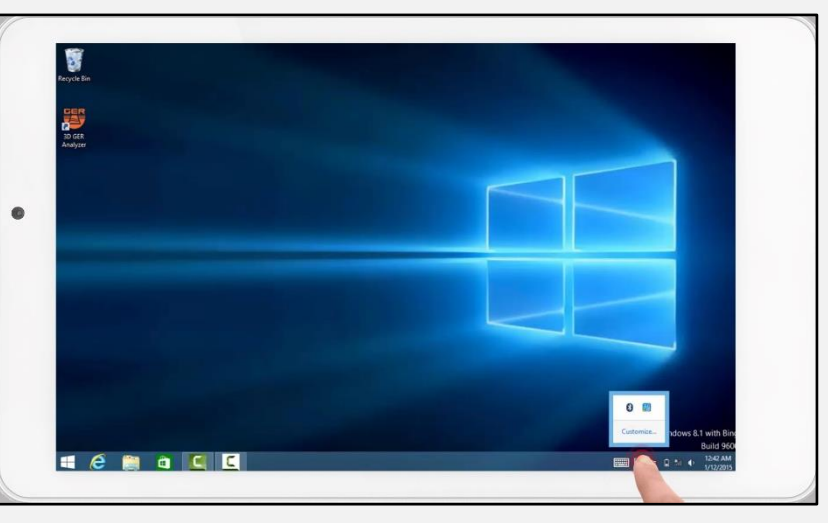

- Bluetooth will search for devices near your tablet.

- Then the Easy Way Bluetooth will appear.
- Click on it and then choose "pair"

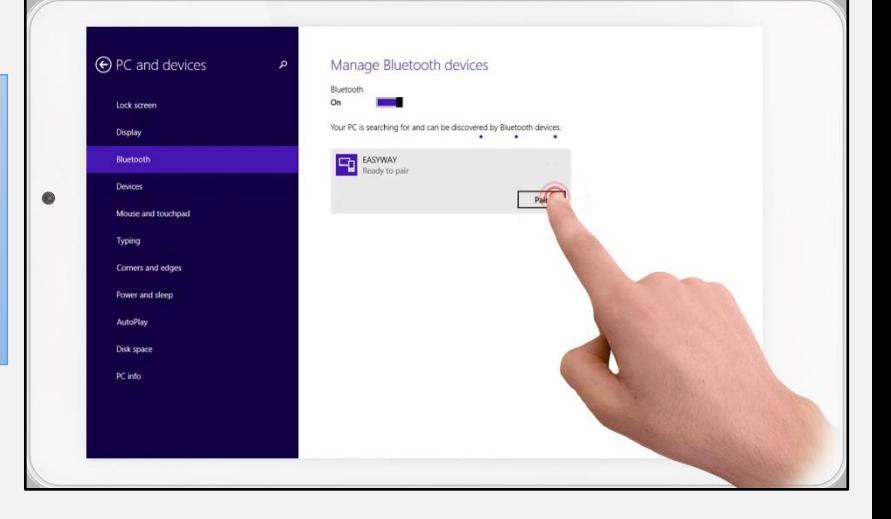

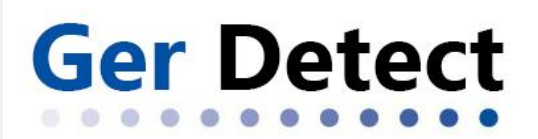

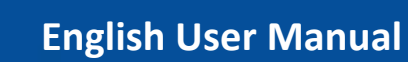

- a window will appear to enter the password which is "1000"

- Press the next button to complete the pairing operation between the tablet and the main unit.

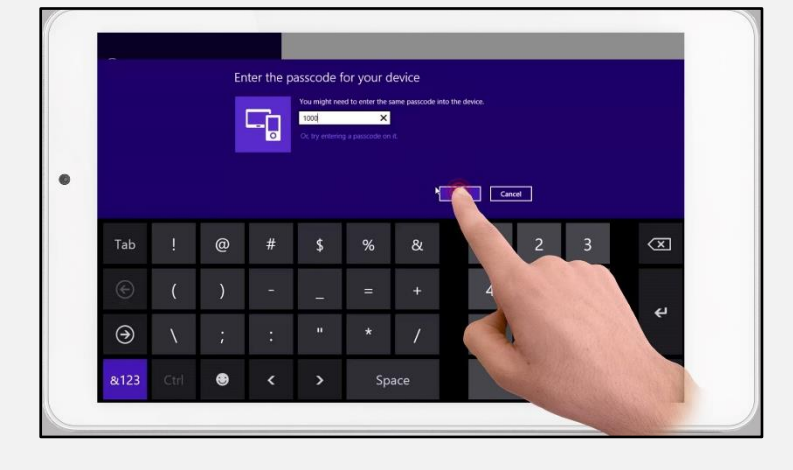

- Click on the Bluetooth icon again and choose "Open settings"

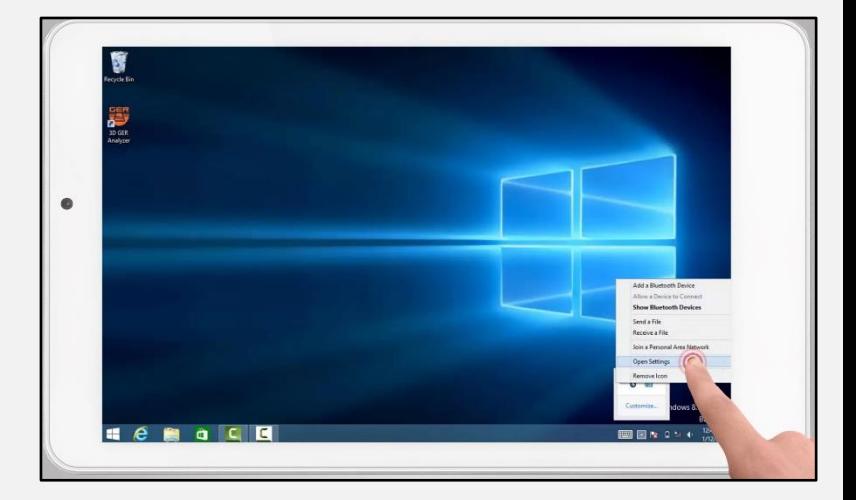

- The window for Bluetooth properties will appear.

- Choose "Com Ports" to see the outgoing port number which will be used later in the analyzing program.

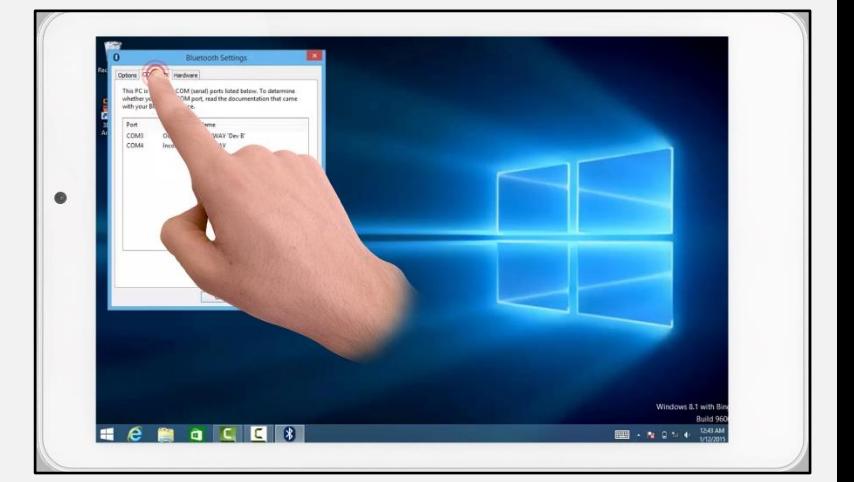

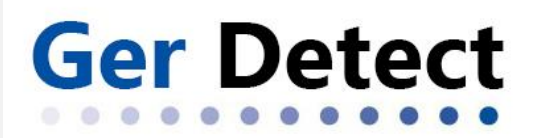

- Close the window and run 3D GER analyzer

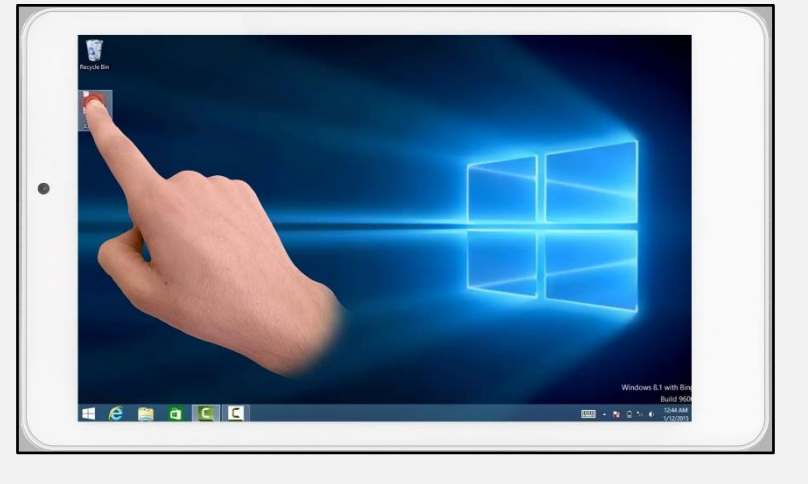

- After opening the program click on the "New scan" icon

a window for adjusting the settings of Imaging will appear, which is as follows:

**Choose device:** Select device name.

**Interface:** Enter the outgoing port number obtained from Bluetooth properties already open.

**Transmission method:** Choose Bluetooth.

**Impulses per line:** is designed to determine the number of images within a single line.

**Number of lines:** to determine the number of lines to search for.

**Scan Direction:** is to select the scanning method during imaging.

There are two methods for scanning

Either scan in one direction

Or two-way scanning, back and forth.

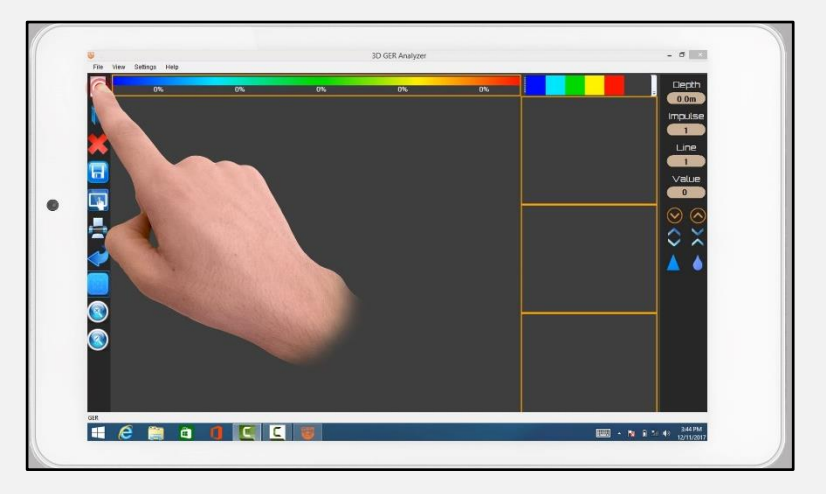

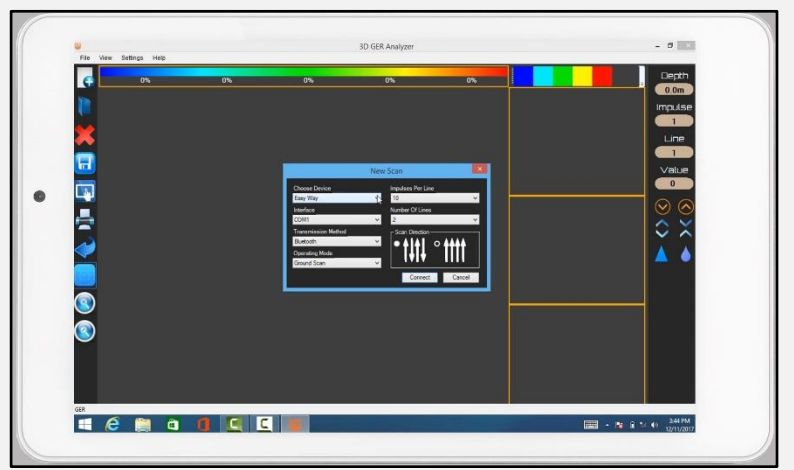

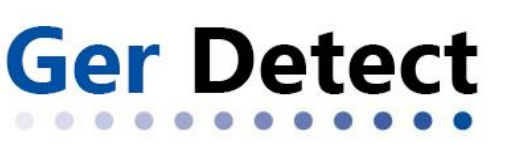

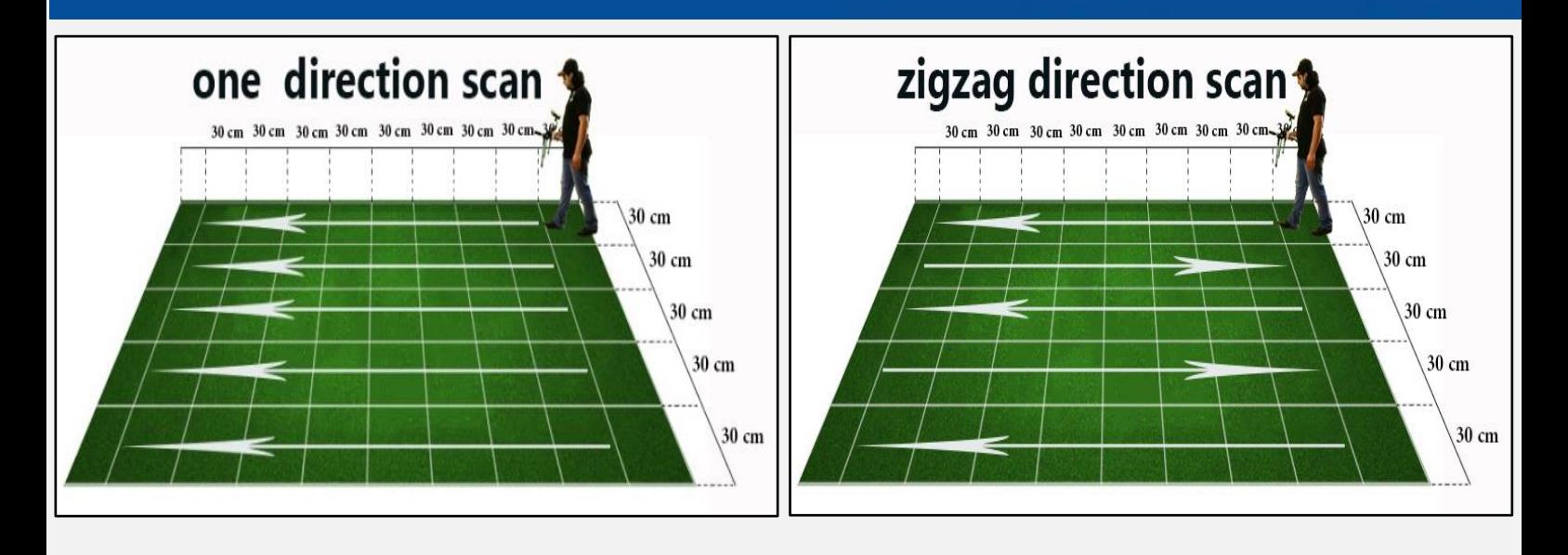

- Click on "Connect" to complete the connection process.

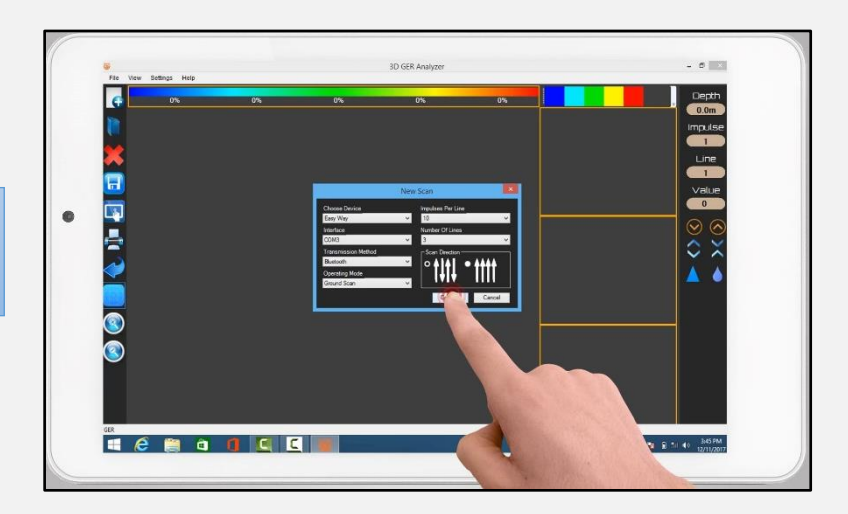

- A warning message will appear, press "continue".

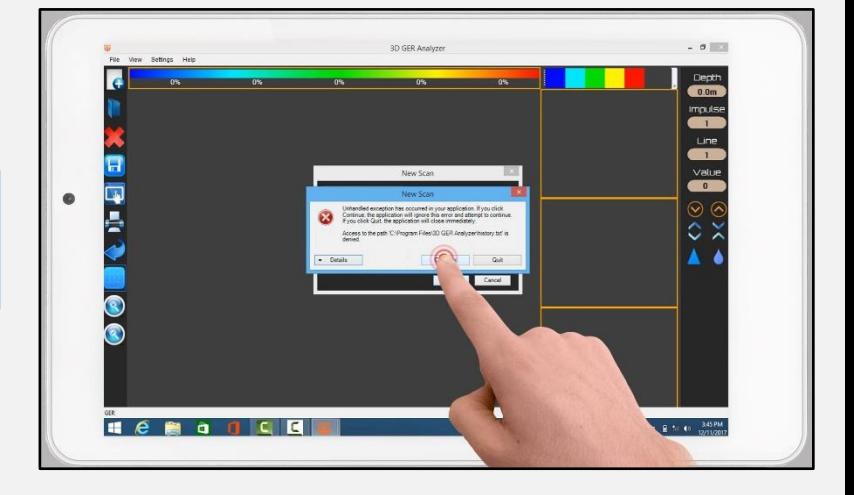

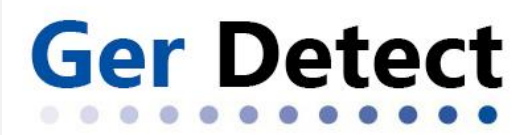

After scanning is complete, we will have a three-dimensional image which is up of a grid of squares reflecting the number of steps and lines that have been scanned.

Example: We have a grid of lines consisting of three columns and ten steps per column, which means three lines of scan, and each line consists of ten images captured.

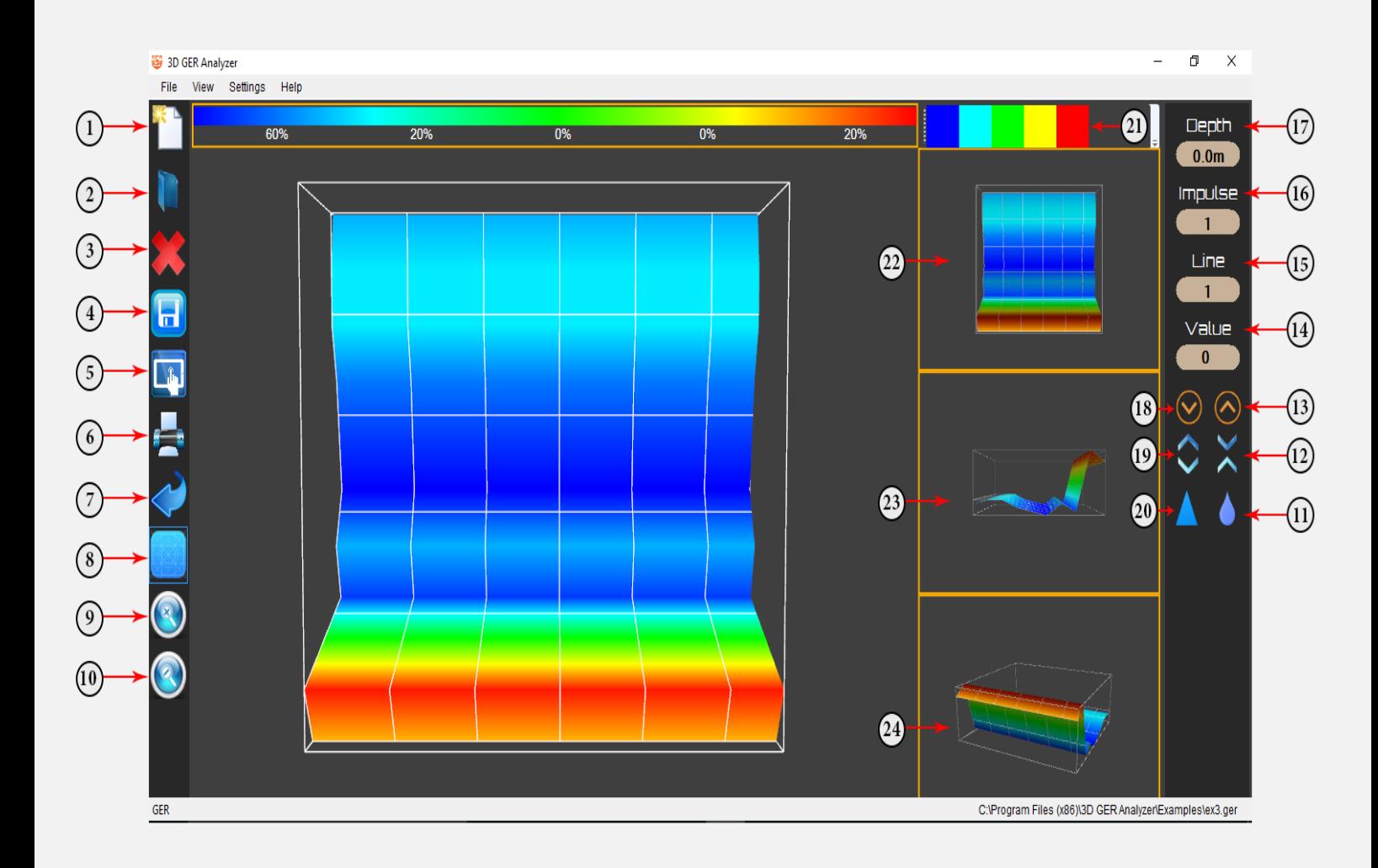

**EASY WAY** 

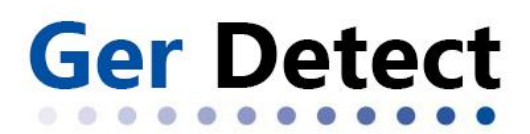

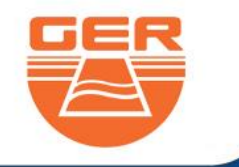

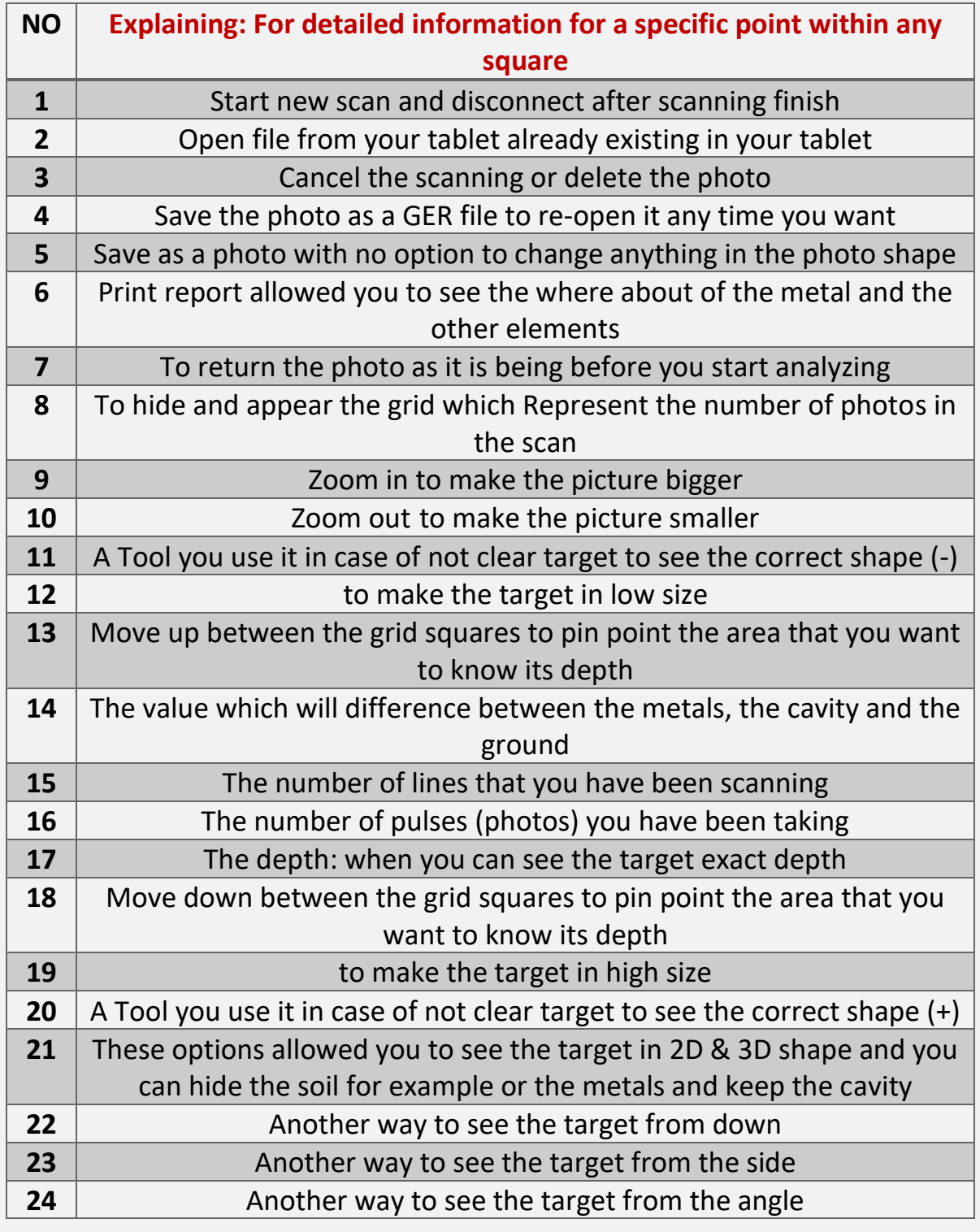

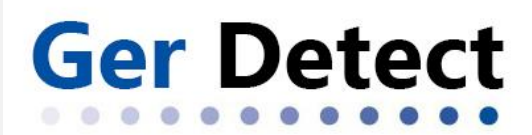

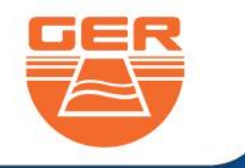

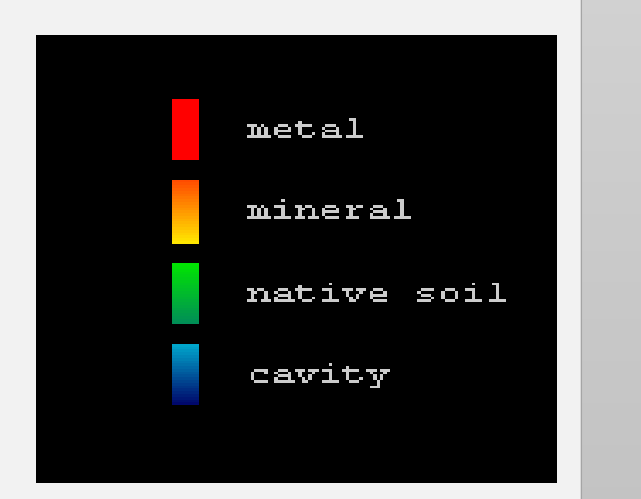

# **Color description**

The photo divides into five colors as follows:

**Red**: It represents different kinds of metals.

**Green**: It represents the soil.

**Yellow**: He is a rock and all solids and low frequencies Minerals.

**Light blue**: the color of the rocks surrounding cavities. **Blue**: represents the cavity.

For example, in the previous picture, the cavity represents 60%, soil represents 0%,

## (Important note)

As for the values in each photo, they are interpreted as follows:

If there is a difference in values between a photo and a same-color photo following it is large, or if there is any sudden change in value, this indicates that there is an unidentified object (metal or cavity) which can be seen clearly in the photo. For example: We have the following values: **60 - 65 - 75 - 140**, the high-value photo, which is **140** in this example, is conclusive evidence of a real object laying directly underneath.

However, if there a difference in values between an image and another image following it, provided that they are in red, is close without any sudden change in value, this stands as evidence of the nonexistence of any objective but it indicates a significant concentration of mineral salts.

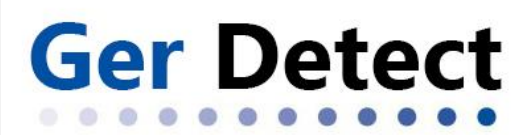

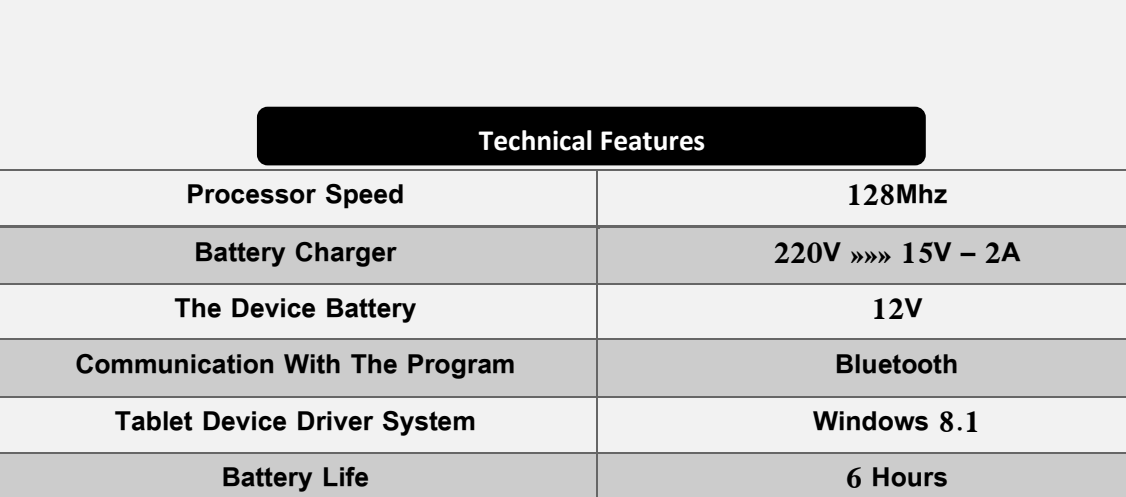

**Battery Charging Time 3 Hours**

**EASY WAY** 

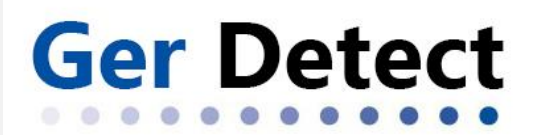

**EASY WAY** 

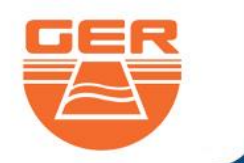

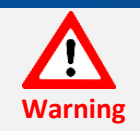

**If you want the device work well without errors you have to follow next steps** 

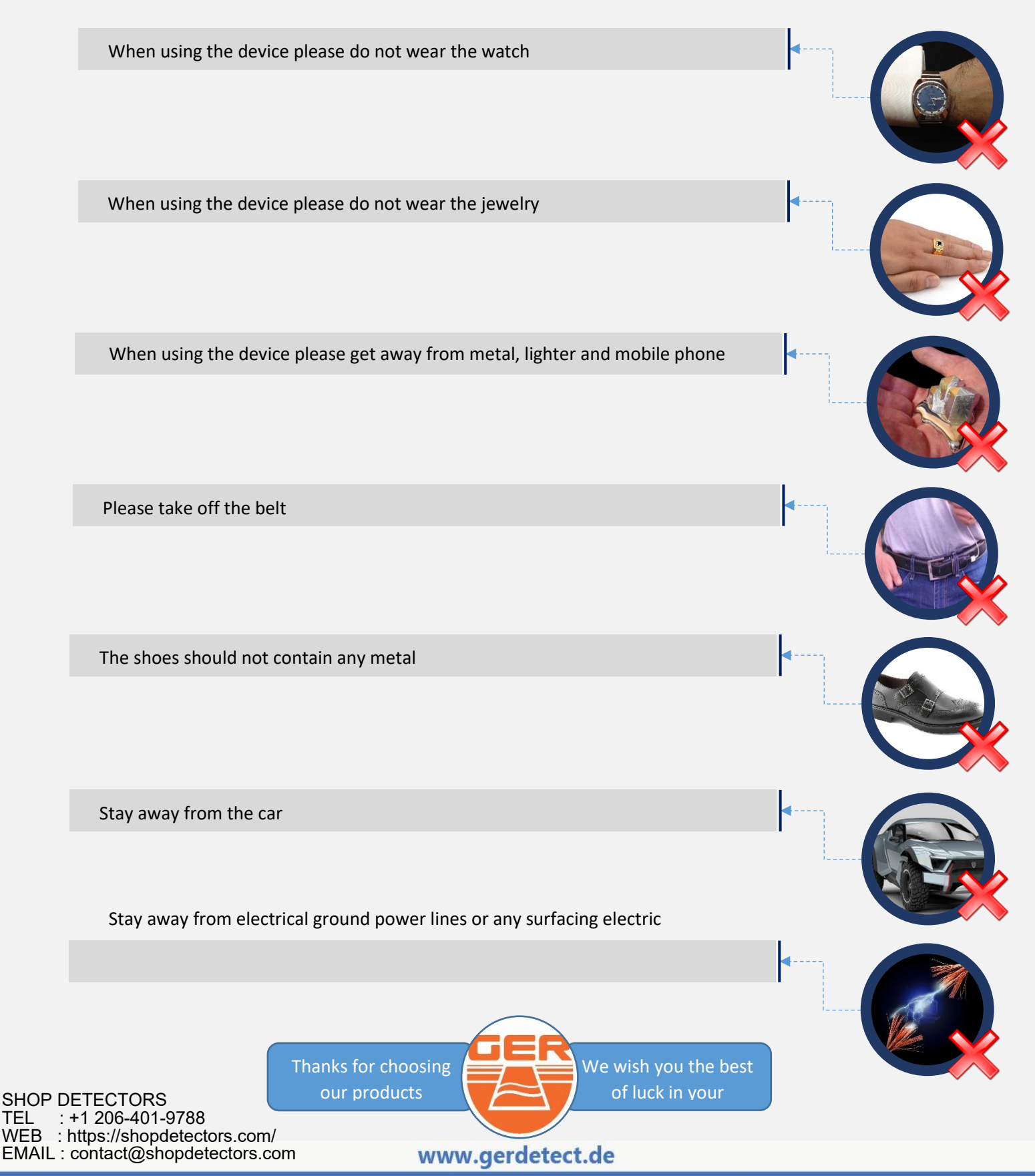

### **Gold And Metal Detector**